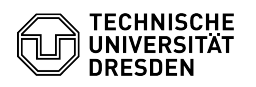

## OpenVPN with MacOS

02.05.2024 20:26:18

## **FAQ-Artikel-Ausdruck**

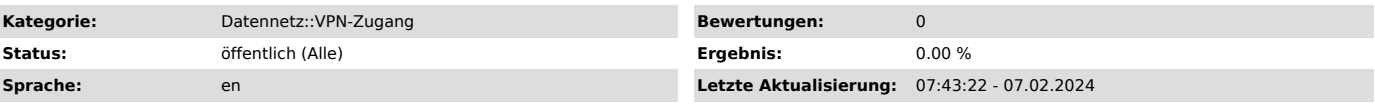

*Schlüsselwörter*

OpenVPN VPN MacOS Einrichtung

## *Lösung (öffentlich)*

- Download the program from the OpenVPN website:<br>[1]https://openvpn.net/client-connect-vpn-for-mac-os/<br>- Install the program. Screenshot Successful installation OpenVPN<br>- Download the configuration file from the [2]Self Se

- Open OpenVPN application and click FILE, click Browse there. Screenshot Open configuration file OpenVPN - Select the configuration file and confirm the process with Open.

Screenshot Select configuration file OpenVPN<br>- Enter your ZIH login and password and confirm with Connect. Screenshot<br>Enter login data OpenVPN<br>- You are now connected. Screenshot Successful connection OpenVPN<br>- To disconne

[1] https://openvpn.net/client-connect-vpn-for-mac-os/ [2] https://selfservice.tu-dresden.de/services/vpn/openvpn